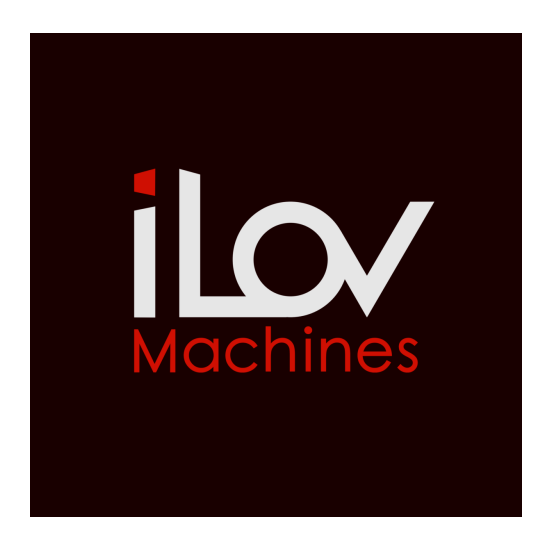

iLov Analog Max for Live device

The Elektron Analog Four and Analog Keys are a fully Analog 4-voice table top synthesizer with digital controls and digital send effects. Each of the four voices (track) has a set of pre-defined modules (oscillators and waveform generators, filters, envelopes, amplifiers and LFO's and a set of send effects [\(delay](https://en.wikipedia.org/wiki/Delay_(audio_effect)), [reverb](https://en.wikipedia.org/wiki/Reverberation), [chorus effect](https://en.wikipedia.org/wiki/Chorus_effect)) that may be combined, routed and modulated in conventional as well as unconventional ways.

iLov Analog is a kit of 3 Max For Live devices designed to easily control all the parameters of your Elektron A4 or Analog Keys synthesizer in Ableton Live. Each track can be edited and automated on its own midi channel. Creating, editing, and saving your sounds become child's play.

## Recommended System Requirements:

Elektron A4 or Analog Key MK1 Ableton Live 10 or higher. Max For Live with Max 7.3.4 or higher. OSX or Windows.

### Installation :

Put iLovAnalogTrk, iLovAnalogFX and iLovAnalogPerf amxd files in the Max MIDI Effect folder:

**MacOS:** Macintosh HD/ Users / [username] / Music / Ableton / User Library / Presets / MIDI Effects / Max MIDI Effect

Windows: \ Users \ [username] \ Documents \ Ableton \ User Library \ Presets\ MIDI Effects \ Max MIDI Effect

Or simply drag iLov Analog amxd files onto midi tracks and, in the device windows upper right corner, click to save, press enter as the name is highlighted in the browser and Ableton will place it in its respective Max For Live midi instrument.

### Overview :

iLov Analog includes 3 Max for Live midi devices:

- iLov Analog Track controls one synth track parameters.
- iLov Analog FX controls the parameters of the FX track.
- iLov Analog Perf controls the 10 knobs of the performance mode.

### A4/Analog Keys configuration :

Set the following parameters on your hardware:

- Global/ Midi Config/ Port Config/ Param Output: NRPN.
- Global/ Midi Config/ Port Config/ Encoder Destination: Int+Ext.
- Global/ Midi Config/ Channels/ Select midi channels for dedicated midi tracks, FX and Performance (usually 1,2,3,4 for Tracks synth, 5 for track FX and 8 for Perf)
- Global/ System/ USB Config/ Untick Overbridge and thick Midi-USB.

# iLov Analog Track :

Edit the synth track parameters of a sound. Use until four iLov Analog Track devices for synth tracks 1 to 4.

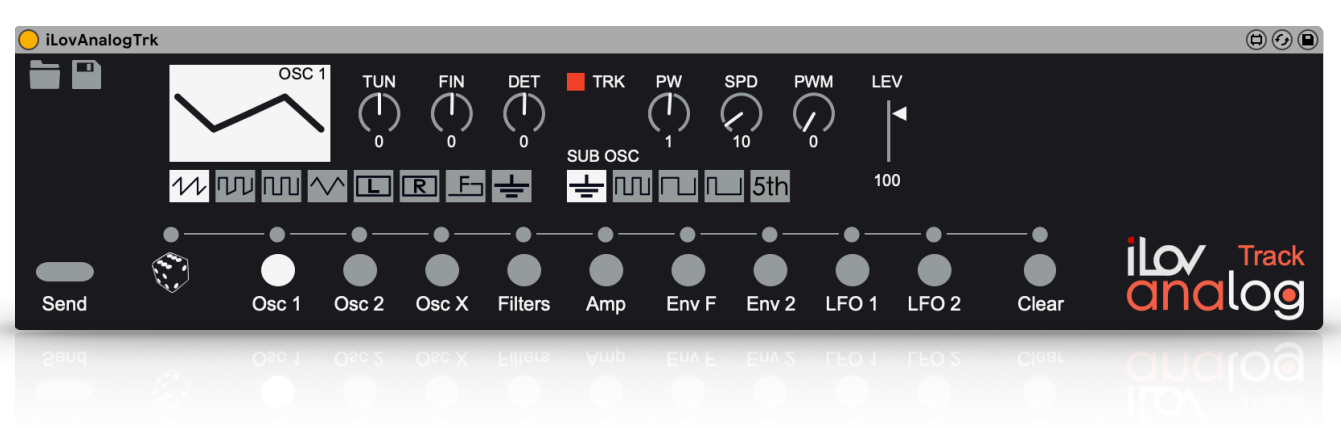

- **Open file** button opens a window that let you load one of the saved patches in your computer and send it to the Elektron A4/Analog Keys.
- **Save file** button opens a window that let you save the current sound patch to the computer.
- **Send** button sends all parameters data to the the A4/Analog Keys.
- The **dice** randomizes parameters values of ticked section. Select them by clicking led above section buttons. By clicking on the led above the dice, select or deselect all the sections.
- Access to the sections to edit by choosing between **Osc**illator **1**,**Osc**illator **2**, **Osc**illator **X**, **Filters**, **Amp**litude Envelope, **Env**elope **F**ilters, **Env**eloppe **2**, **LFO 1** and **LFO 2**.
- **Clear** initializes parameters values of ticked section. Select them by clicking led above section buttons. By clicking on the led above Clear button select or deselect all the sections.

iLov Analog Track can receive data sound from the Elektron A4/Analog Keys:

Send sysex data sound to iLov Analog Track:

**NUMIC MANUS Sound Sound Manager/ select a sound/ press right/ Send SYSEX** 

**A** In Ableton Live, Arm Recording button of the midi track must be "on" to get sysex from your A4/Analog Keys.

**A** If you select another sound on your A4/Analog Keys, do not forget to send sysex to edit this.

iLov Analog user manual

# Oscillators sections:

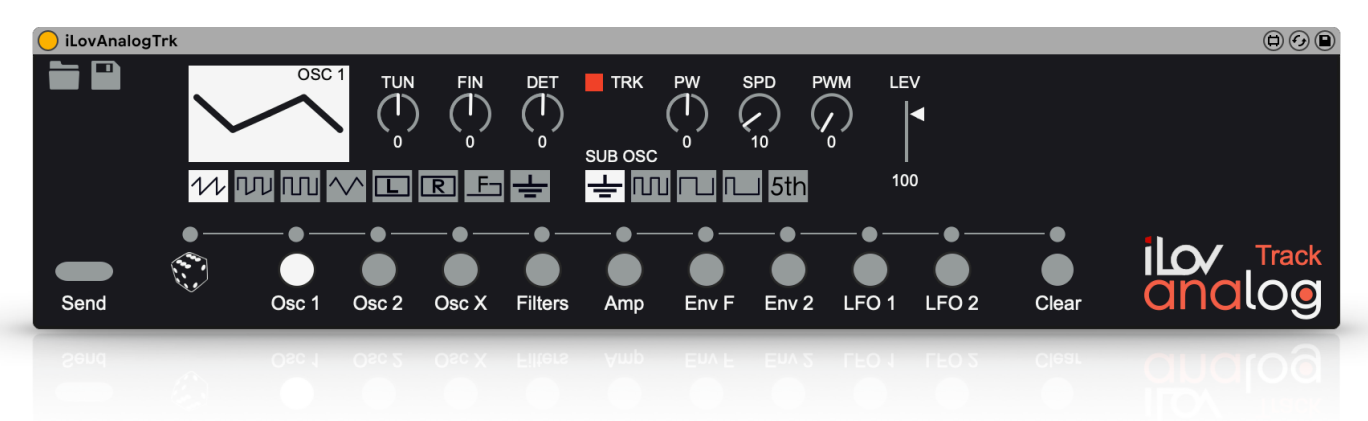

**Osc1** and **Osc2** sections contains parameters of both oscillators and their sub-oscillators.

## OscillatorX section:

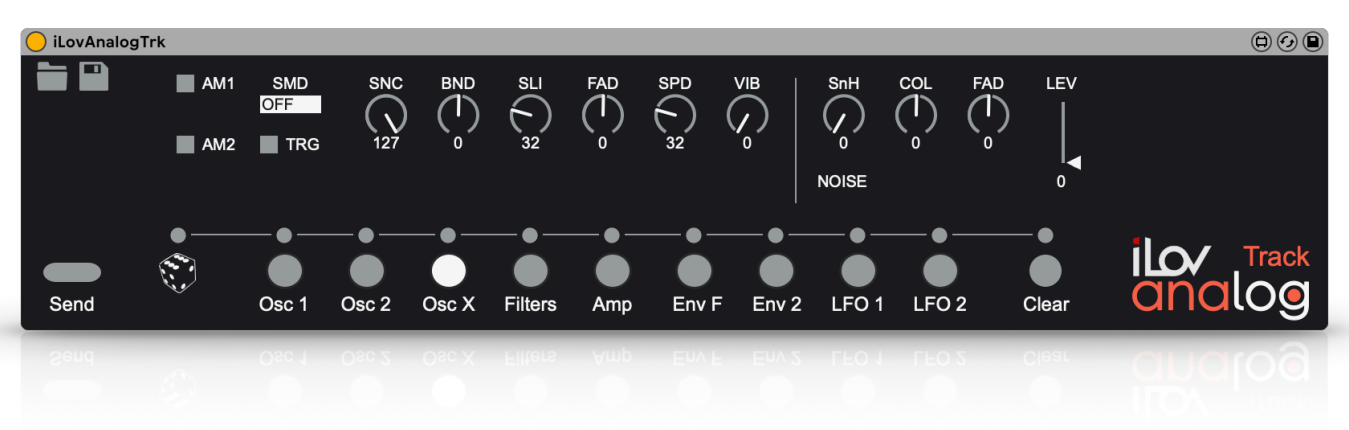

**OscX** section contains settings that will affect both oscillators, plus the Noise generator.

# Filter section:

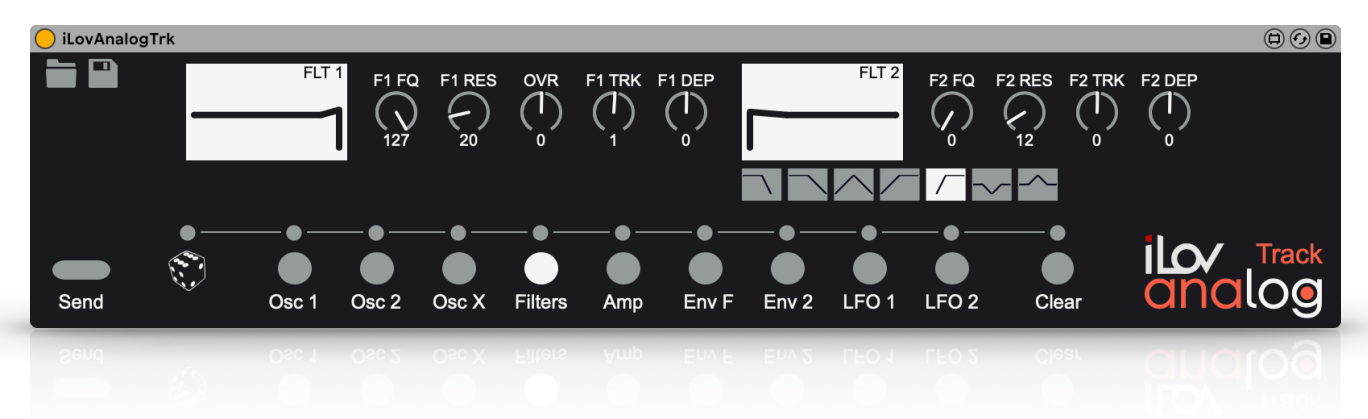

**Filters** section contains settings that control the two track filters and the overdrive.

## Amp section:

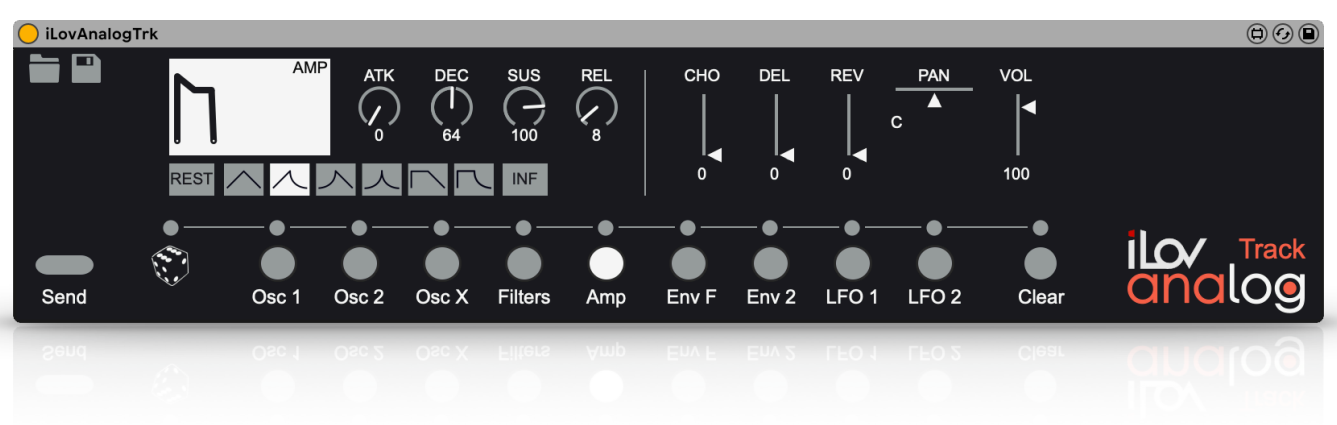

**Amp** section contains settings for the amplitude envelope, plus the effects sends, panning and volume of the sound.

iLov Analog user manual

## Envelope Filters section:

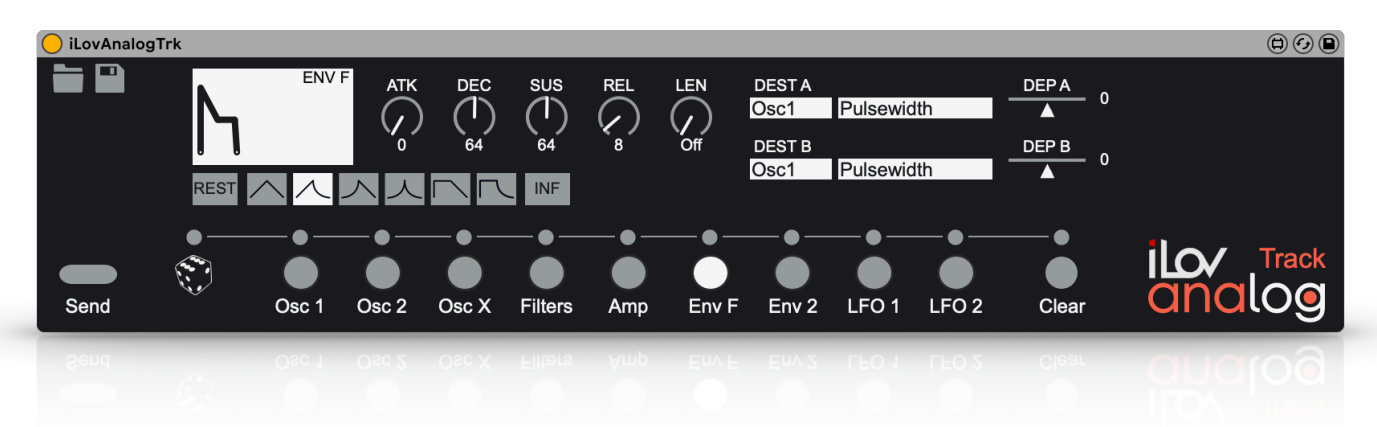

**Env F** section contains parameters controlling envelope cutoff filters and 2 user-selectable destinations.

### Envelope 2 section:

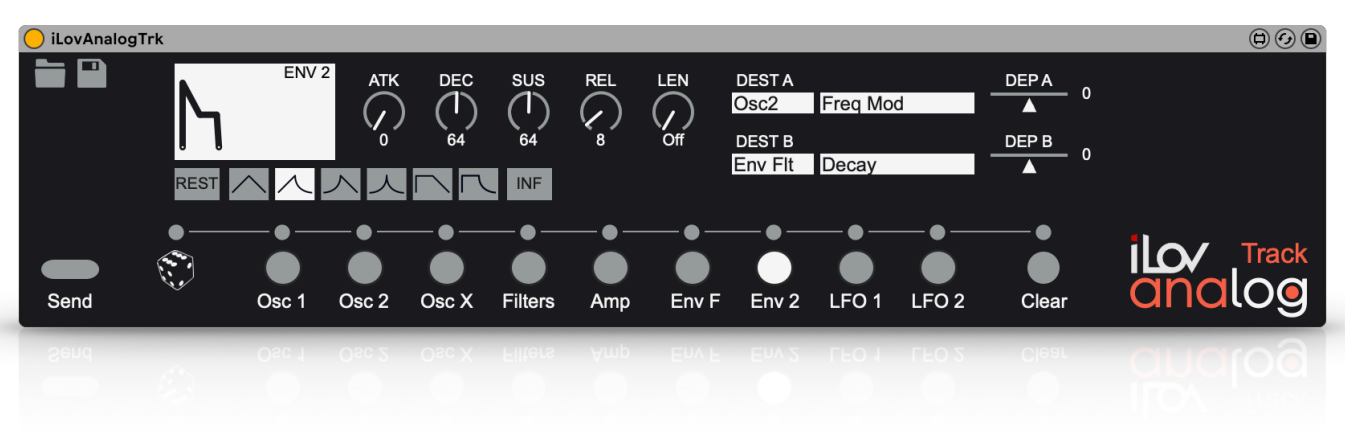

**Env 2** contains settings of the second assignable envelope.

# LFO's sections:

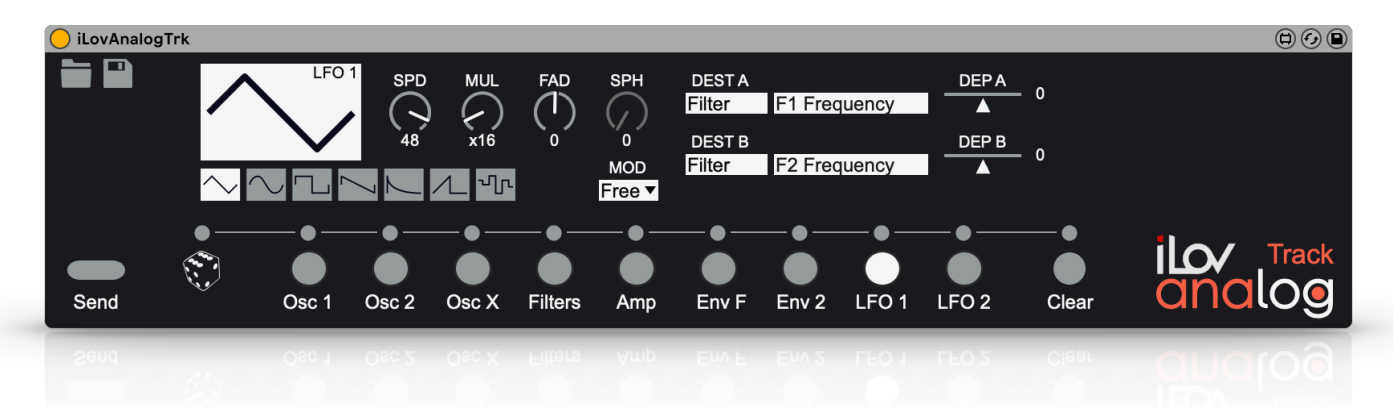

**LFO 1** and **LFO 2** contains settings that will modulate other track parameters.

### iLov Analog Track midi automation controls:

- Volume, Pan, Send Chorus, Send Delay, Send Reverb.
- OSC1 Level, OSC1 Tune, OSC1 Tune Fine, OSC1 Sub, OSC1 PWM Depth, OSC1 PWM Speed, OSC1 Pulsewidth, OSC1 Level.
- OSC2 Level, OSC2 Tune, OSC2 Tune Fine, OSC2 Sub, OSC2 PWM Depth, OSC2 PWM Speed, OSC2 Pulsewidth, OSC2 Level.
- OSCX Sync, OSCX Slide Time, OSCX Bend Depth, OSCX Vibrato Depth, OSCX Vibrato Fade, OSCX Vibrato Speed.
- Noise Fade, Noise Level, Noise SH.
- Filter1 Freq, Filter1 Res, Filter1 Env Depth, Filter2 Freq, Filter2 Res, Filter2 env Depth.
- Amp Attack, Amp Decay, Amp Sustain, Amp Release.
- EnvF Attack, EnvF Decay, EnvF Sustain, EnvF Release.
- Env2 Attack, Env2 Decay, Env2 Sustain, Env2 Release.
- LFO1 Waveform, LFO1 Speed, LFO1 Speed Multi.
- LFO2 Waveform, LFO2 Speed, LFO2 Speed Multi.

# iLov Analog Track Push controls:

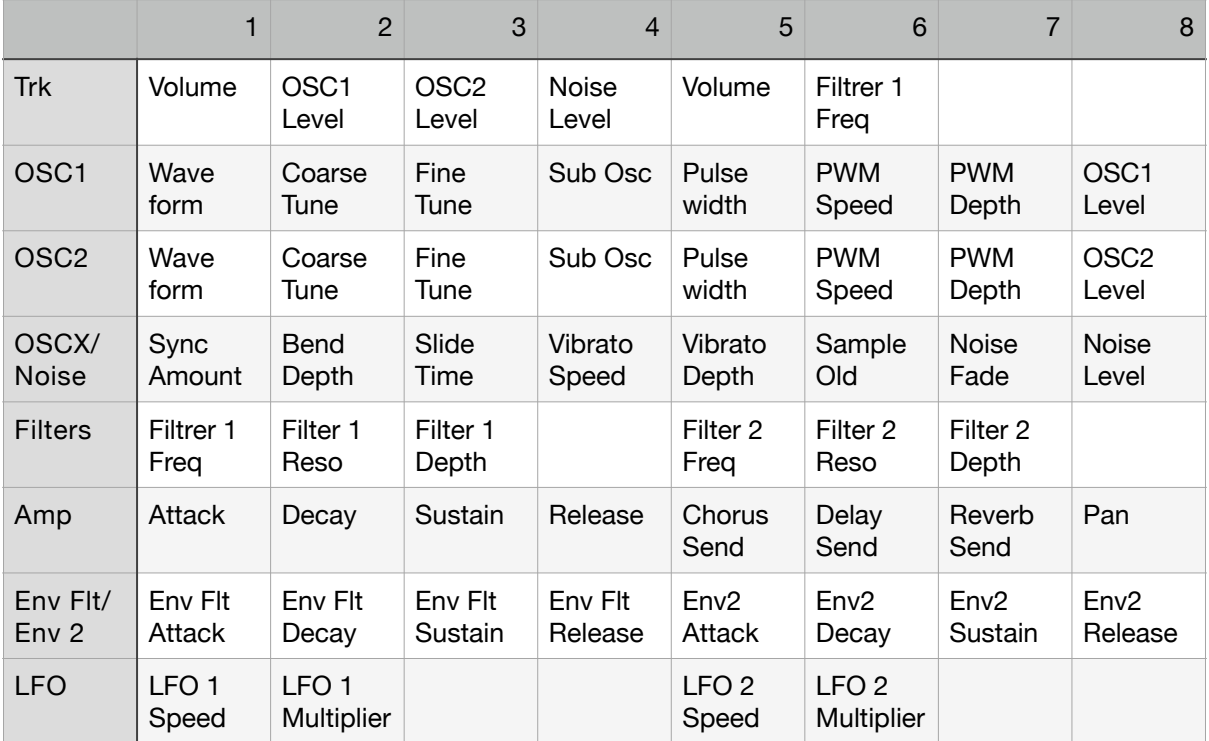

# iLov Analog FX:

Edit the FX track parameters.

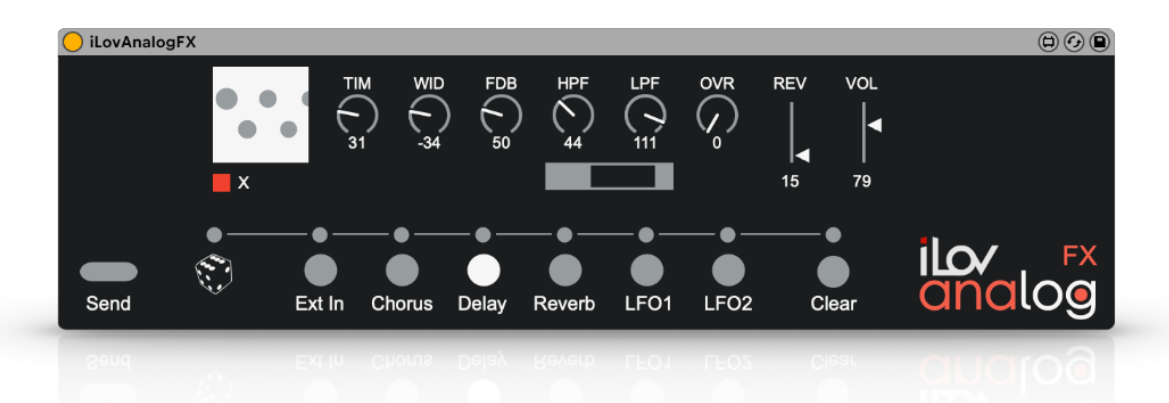

- **Send** button sends all parameters data to the Elektron A4/Analog Keys.
- The **dice** randomizes parameters values of ticked section. Select them by clicking led above section buttons. By clicking on the led above the dice, select or deselect all the sections.
- Access to the sections to edit by choosing between **Ext**ernal **In**, **Chorus**, **Delay**, **Reverb**, **LFO 1** and **LFO 2**.
- **Clear** initializes parameters values of ticked section. Select them by clicking led above section buttons. By clicking on the led above Clear button select or deselect all the sections.

## Ext In section:

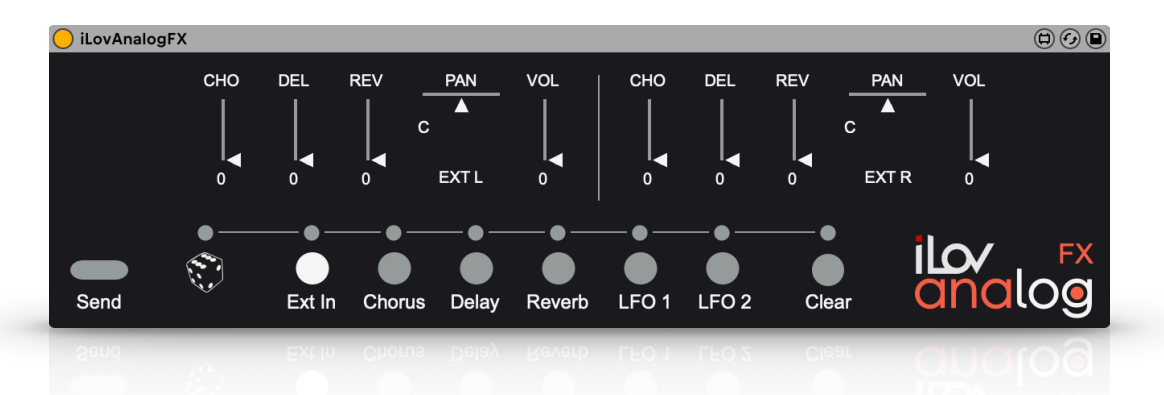

**Ext In** section contains parameters controlling external signal path from the audio inputs.

# Chorus section:

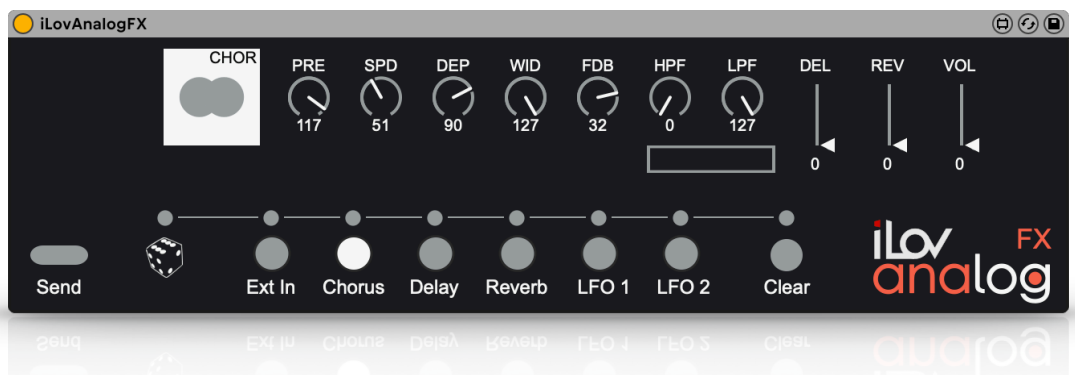

**Chorus** section contains settings of the wideshift chorus.

# Delay section:

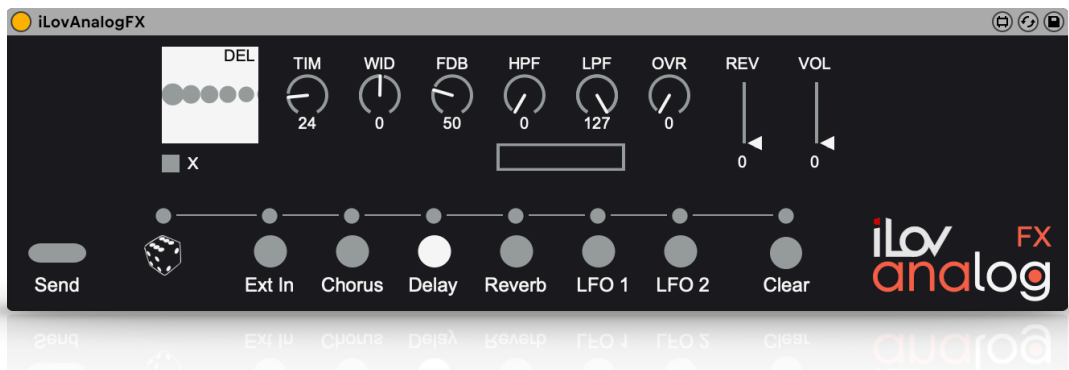

**Delay** section contains settings of the saturator delay.

# Reverb section:

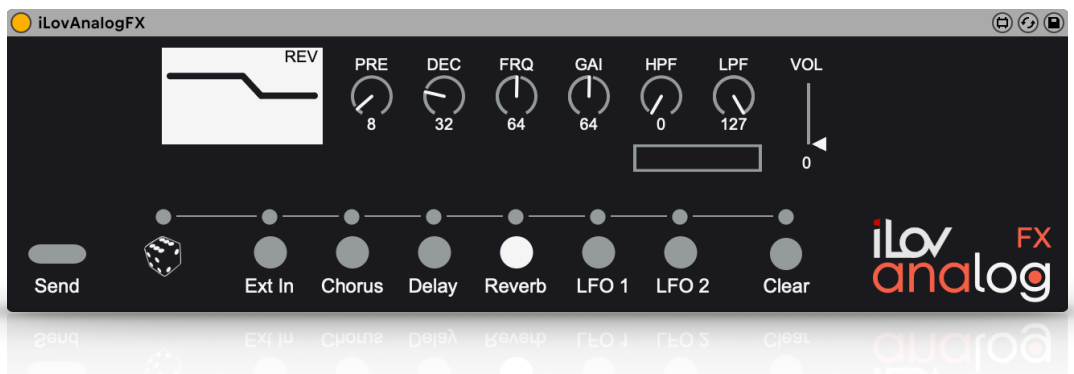

**Reverb** section contains settings of the supervoid reverb.

## LFO's sections:

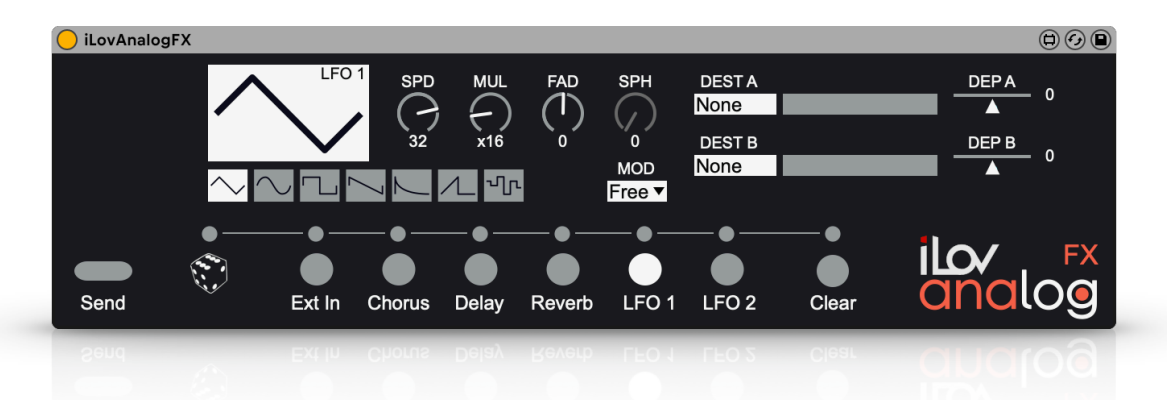

**LFO 1** and **LFO 2** contains settings dedicated to modulate other FX track parameters.

# iLov Analog Perf:

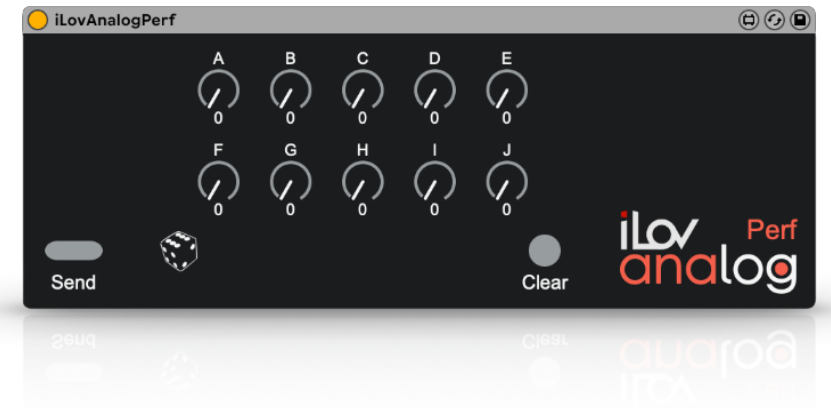

Controls the performance track parameters.

iLov Analog Perf midi automation controls:

Perf A, Perf B, Perf C, Perf D, Perf F, Perf G, Perf H, Perf I, Perf J.

## iLov Analog Perf Push controls:

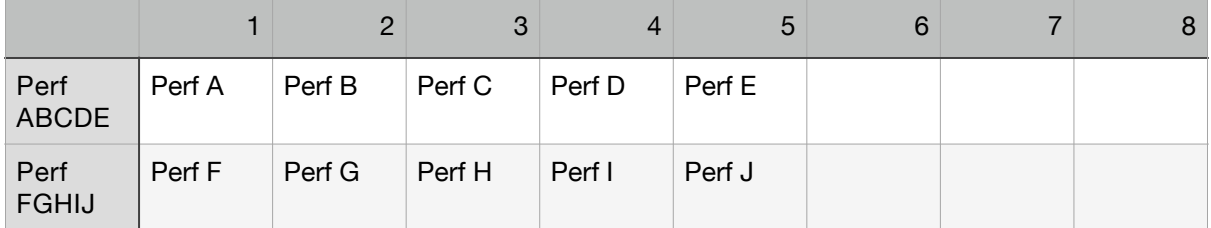

## Tips:

- Start from an initialized kit properly midi configured on the A4/Analog Keys.
- When launching an Ableton live session, each iLov Analog devices automatically send all data to the A4/Analog Keys provided that the synthesizer is already on, properly midi connected and configured in Ableton (It takes 7 seconds). In another way you can send data by clicking **Send** all on each iLov Analog

device to transmit all data to your synthesizer.

 If a midi track is muted, no transmission can be possible. Try to save the session with the midi tracks unmuted in order to ensure the automatic send when reloading.

# Troubleshooting:

- If at the start of an Ableton session, the sound of a midi track sounds no to be the same as it should be, click **Send** to reload data to the A4/Analog Keys.
- If another midi device is used on a same midi track, this may stop the data transmission. Switch off this midi device in order to make manipulations through iLov Analog.

## Support:

If you need help, have question or if you have encountered any problem using iLov Analog, you can reach support at info@ilovmachines.com

© 2019-2023 [www.ilovmachines.com](http://www.ilovmachines.com/)